# **AVIONTÉ**

## **Avionté University Pricing**

Ask your Strategic Account Executive about the pricing around Avionté University. Avionté University charges per unique learner within your Avionté University company account each calendar month. If your company account has no learners in the LMS (Learning Management System) for the entire month there is no charge for that month.

## **Self-Service Learning**

We provide a free Avionté University admin account with each client subscription.

Your admin is responsible for inviting learners to Avionté University, managing learner progress, and inactivating learners that have completed the courses.

With our powerful self-service learning tools your admin is also able to **path students** by selecting specific courses for learner enrollment.

Instructions for customizing learner enrollment are found in the Avionté University Client Admin Guide.

If you have questions about your admin account, please submit a support ticket and we will gladly assist you.

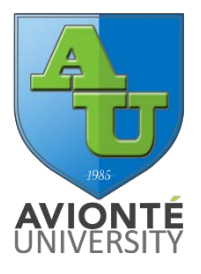

## **Best Practices**

#### **Manage learner progress**

Review the **progress and scores** of your learners' with the Learner Progress report – available to Avionté University admins.

### **Manage learner transcripts**

When a learner is removed from the LMS, **their data cannot be retrieved**. If your learners' history is important to you, be sure to ask them to save their transcript as a PDF - or your admin can run the reporting you require prior to inactivating the learners.

#### **Stay within your chosen pricing tier**

Admins should inactivate learners toward the end of the month and invite new learners early in the following month.

Your pricing tier is determined by the number of unique learners in a given month, therefore when learners have completed their courses it is important that their status be changed promptly. If the learners aren't inactivated they will **automatically roll into the next month** and will be counted on your invoice for that month. The rollover will continue until the learners are inactivated.

Your Avionté University admin is responsible for setting completed learners to inactive. Instructions are found in the Avionté University Client Admin Guide. Once invoicing is complete (the end of the month), the learners with a status of inactive are permanently removed from the LMS.

Just to clarify - If you had 5 unique learners on March 9, set one to inactive on March 10, and added a new learner on March 11 - you would actually have 6 unique learners during March, automatically bumping you into the next pricing tier. So whenever possible, inactivate completed learners before the end of the month and start the following month with open slots to accommodate any new users.